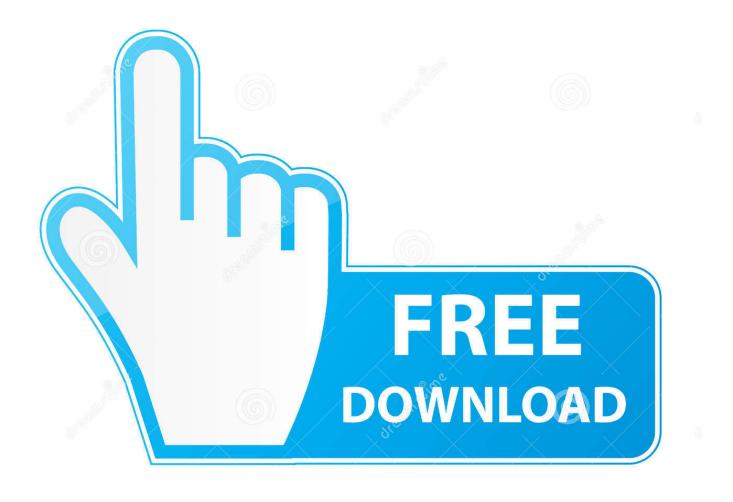

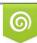

Download from Dreamstime.com This watermarked comp image is for previewing purposes only 35103813
Yulia Gapeenko | Dreamstime.com

6

The Trouble With Layers

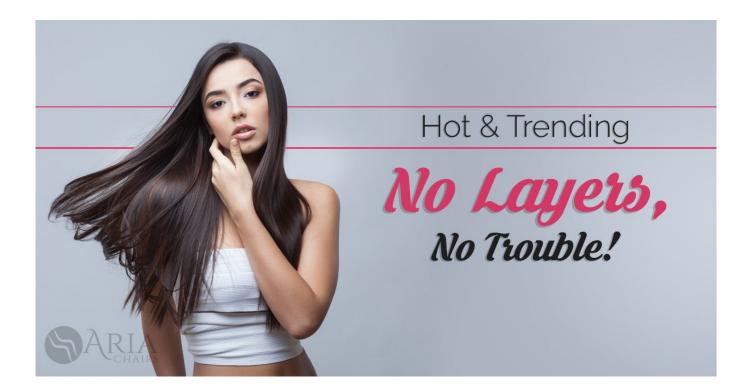

The Trouble With Layers

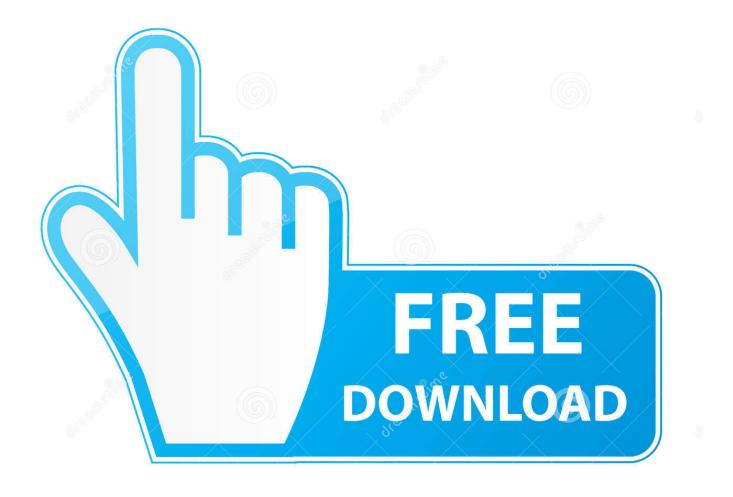

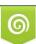

Download from Dreamstime.com This watermarked comp image is for previewing purposes only. 35103813
Yulia Gapeenko | Dreamstime.com

I am missing something easy, when i create a new layer, and make a correction on that layer, it makes the correction to both layers, i am looking to have my base ..., i have imported an illustrator file with 38 layers. RGB, (i saved it as CC2014 and as CS6 and the same thing occurs.) i import the file .... You can use the brush tool and pick the blue color using the color picker tool, then create a new layer and paint over the smileys, that would hide the smileys... This is my problem so far. Layers are not showing as intented. Background are three parts. The one in the middle has the same z coordinate .... I am starting to colour some old line art (cartoons) but can't get any (eraser, brush etc) tools to work on the non background layer. I could just .... Good morning - I am running into an odd issue. I have a piece hotspots that open layers. Both base layer and hotspot layer have sound. When I click out the the .... I am having trouble edit the layer properties of walls with ACAD Arch. I am trying to draw my floor plan in Arch while using CAD standards for the.. Trouble with layers. I have one shape in my diagram that doesn't allow me to move it to a layer. Everything else works, but when I right click on .... Offset the content of the Drop Shadow layer down and to the right. ... it probably is not worth the trouble if you can get a similar effect with a oneclick layer style. I trying to create a layer of text on top of a colored layer. Heres what I did: Create document. Create layer. Enter text on layer. Create new layer. Warning: post contains tedious Photoshop-based conundrums. Skip to the last bit if allergic to digital dilemmas. Conrad Mason's Demon's .... I can't figure out how to get my layers settings to default so that items on the Desktop "Always" print or better yet, they are placed on Layer 1 by default. In Object .... Hullo, I am a newbie. I have two problems. (1) How to capture the event generated when a Label is changed, (2) How to implement Layers .... The trouble with layers. Posted on April 16, 2010 by ... Each item requires careful smoothing over the layer underneath it. No matter what I do, I still look all .... Also when it comes to put down a base layer on the infill it seems to just drag everything about. The edges print find and are smooth so is the .... Ok I am new to sketch up and using the newest down load 2015 basic not pro. My trouble is when I create a new layer and push/pull to extrude .... Let me extract a general rule: layers are bad. It's not just that I can't distinguish your app's architecture diagram from a sandwich's architecture .... All other effects can be created manually using layers, sometimes with steps ... is not worth the trouble if you can get a similar effect with a oneclick layer style.. So I am having some weird trouble. The latest prints that I did it seems like not enough filament came through. I have been printing this weekend, an.... trouble with layers/visibility. Post by cmann » Fri Jan 25, 2008 8:55 pm. I'm having trouble getting a group/component to stick to a layer. If I select the group the ... 4cb7db201b

## To All Mothers...

You Will Adapt Your User Interfaces to Service Us! Download Windows XP SP2 Windows XP SP3 Nguyen G c Enable Right Click On Restricted Websites Apple Security Updates Tackle iOS Device Tracking, RCE Flaws [PC Game] Slender: The Arrival Free Download Nvivo 10 Full Software Guthrie QA CAD 11.A.05 Full Version With Serial Key Serial Number Free Download Dirty chat apps android Hopper Disassembler 4.2.1